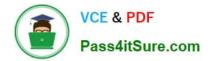

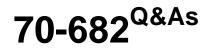

Pro. Upgrading to Windows 7 MCITP Enterprise Desktop Support Technician

## Pass Microsoft 70-682 Exam with 100% Guarantee

Free Download Real Questions & Answers **PDF** and **VCE** file from:

https://www.pass4itsure.com/70-682.html

## 100% Passing Guarantee 100% Money Back Assurance

Following Questions and Answers are all new published by Microsoft Official Exam Center

Instant Download After Purchase

- 100% Money Back Guarantee
- 😳 365 Days Free Update
- 800,000+ Satisfied Customers

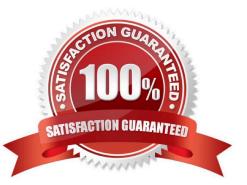

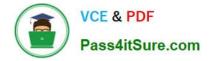

#### **QUESTION 1**

You have a computer that runs Windows 7. A user installs a third-party media player on the computer. You discover that all media files automatically open by using the third-party media player. You need to ensure that all media files open automatically by using Windows Media Player. You must achieve this goal by using the minimum amount of administrative effort. What should you do?

- A. Select a media file. Right-click the file and select Open with.
- B. Select a media file. Right-click the file and select Restore previous versions.
- C. From Control Panel, modify the Set your default programs settings.
- D. From Control Panel, modify the Set program access and computer defaults settings.

Correct Answer: C

#### **QUESTION 2**

Your company has a main office and a branch office. The network contains a single Active Directory domain. All servers and client computers are members of the domain. A print server is located in the branch office. All other servers are located in the main office. All servers run Windows Server 2008 R2. All client computers run Windows 7. Users in the branch office report poor performance when they access an intranet Web site in the main office. You need to recommend changes to the network to improve the performance of intranet access by computers in the branch office. What should you recommend implementing?

A. a VPN

- B. BranchCache
- C. HTTP redirect
- D. WebDav

Correct Answer: B

#### **QUESTION 3**

Start of repeated scenarioYou are an enterprise desktop support technician for Consolidated Messenger. Network ConfigurationThe company has three offices named Office1, Office2, and Office3. The offices connect to each other over the Internet by using VPN connections. Each office has an 11g wireless access point. All wireless access points are configured to use Radius01 for authentication. Active Directory ConfigurationThe network contains one Active Directory domain named consolidatedmessenger.com. The relevant organizational unit structure is shown in the following diagram. The relevant Group Policy objects (GPOs) in the domain are configured as shown in the following table. Applications The relevant applications on the network are shown in the following table. Server Configuration The relevant servers are configured as shown in the following table. Client Configuration Each office has 500 desktop computers that run Windows 7 Enterprise. There are 250 mobile users that travel regularly between all three offices. The mobile users have laptop computers that run Windows 7 Enterprise. To prevent the spread of malware, the company restricts the use of USB devices and only allows the use of approved USB storage devices. PrintersThe marketing group has several printers that are shared on File01. A shared printer name Printer1 is a high-performance, black-and-white printer. A

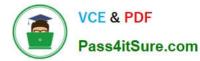

shared printer named Printer2 is a high-definition, photo-quality, color printer. Printer2 should only be used to print marketing brochures. End of repeated scenario The Office1 network link is brought offline for emergency maintenance. Users in Office2 and Office3 report that they cannot connect to the wireless network. You need to recommend changes to ensure that users in all offices can connect to the wireless network if a WAN link fails. What should you recommend?

- UserAccounts
  - Finance
  - Sales
  - Marketing
- CorpComputers
  - 📋 Desktops
  - Laptop
  - Servers

| Group Policy name | Linked to     | OU   |
|-------------------|---------------|------|
| Desktops          | Desktops      | -    |
| Laptops           | Laptop        | ~ (9 |
| ServerComputers   | Servers 🧹     |      |
| AllComputers      | CorpComputers |      |
| AllUsers          | UserAccounts  |      |

| Application name | Туре                | Description                                                               |  |
|------------------|---------------------|---------------------------------------------------------------------------|--|
| FinanceApp1      | Windows Application | A financial analysis<br>application that is used by<br>the finance users. |  |
| ERPApp1          | Windows Application | A new ERP application that is<br>deployed in a pilot project.             |  |

| Server<br>name | Server role(s)               | Office  |
|----------------|------------------------------|---------|
| DC01           | Domain controller, DNS       | Office1 |
| DC02           | Domain controller, DNS       | Office1 |
| File01         | File server, DHCP            | Office1 |
| Radius01       | Network Policy Server (NPS)  | Office1 |
| DC03           | Domain controller, DNS, DHCP | Office2 |
| DC04           | Domain controller, DNS, DHCP | Office3 |

- A. that redundant DHCP scopes be created
- B. that additional RADIUS servers be deployed

5

- C. that universal group caching be implemented
- D. that additional default gateways be configured

Correct Answer: B

#### **QUESTION 4**

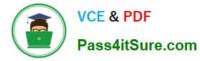

You work as the network administrator at ABC. The network consists of a single Active Directory domain named ABC.com. All servers on the network run Windows Server 2008 and all client computers run Windows 7 Enterprise.

All servers have static IP addresses. All client computers are desktop computers configured as DHCP clients.

The network consists of two subnets. One subnet is the main ABC.com Local Area Network (LAN) and the second subnet is an isolated deployment subnet used for testing and deployment of new computers.

ABC has purchased 10 new desktop computers. A desktop technician named Mia Hamm has installed Windows 7 Enterprise and the required applications on the new computers using Windows Deployment Services in the deployment

subnet. After configuring the new computers, Mia moves them to the main ABC LAN.

You receive a call from the ABC help desk saying the new computers cannot access other network resources. You verify that you are unable to ping network servers from the new computers. You view the network configuration of one of the

new computers. The output is shown below.

| IP address           | 192.168.1.254  |
|----------------------|----------------|
| Subnet mask          | 255.255.240.0  |
| Default gateway      | 192.168.15.255 |
| Preferred DNS server | 192.168.4.3    |

Connection-specific DNS Suffix: Description: Intel(R) PRO/1000 MT Network Connection #2 Physical Address: 00-50-56-9C-0F-E6 DHCP Enabled: No IPv4 IP Address: 192.168.20.18 IPv4 Subnet Mask: 255.255.255.0 IPv4 Default Gateway: 192.168.20.254 IPv4 DNS Servers: 192.168.20.1, 192.168.20.2 IPv4 WINS Server: NetBIOS over Tcpip Enabled: Yes Link-local IPv6 Address: fe80::4d0f:8592:3dfa:46b1%16

IPv6 Default Gateway:

IPv6 DNS Server:

How should you configure the new computers to be able to access the network resources?

- A. Configure the new computers to obtain an IP and DNS server address automatically.
- B. Configure the IPv6 Default Gateway setting.
- C. Change the IPv4 Default Gateway setting.
- D. Configure the IPv4 WINS Server setting.

Correct Answer: A

#### **QUESTION 5**

You have a computer that runs Windows 7. You connect to your companys network by using a VPN connection. You discover that when you establish the VPN connection, you are unable to access Internet Web sites. When you disconnect the VPN connection, you can access Internet Web sites. You need to access Internet Web sites while you are connected to the VPN. What should you do?

A. Configure the VPN connection to use only PPTP.

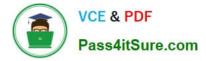

B. Configure the VPN connection to use only L2TP/IPSec.

C. From the Internet Protocol Version 4 (TCP/IPv4) properties of the local area connection, disable the Automatic metric setting.

D. From the Internet Protocol Version 4 (TCP/IPv4) properties of the VPN connection, disable the Use default gateway on remote network setting.

Correct Answer: D

70-682 PDF Dumps

70-682 Practice Test

70-682 Exam Questions

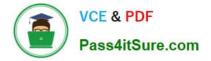

To Read the Whole Q&As, please purchase the Complete Version from Our website.

# Try our product !

100% Guaranteed Success
100% Money Back Guarantee
365 Days Free Update
Instant Download After Purchase
24x7 Customer Support
Average 99.9% Success Rate
More than 800,000 Satisfied Customers Worldwide
Multi-Platform capabilities - Windows, Mac, Android, iPhone, iPod, iPad, Kindle

We provide exam PDF and VCE of Cisco, Microsoft, IBM, CompTIA, Oracle and other IT Certifications. You can view Vendor list of All Certification Exams offered:

### https://www.pass4itsure.com/allproducts

## **Need Help**

Please provide as much detail as possible so we can best assist you. To update a previously submitted ticket:

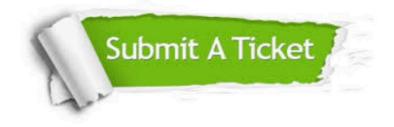

#### **One Year Free Update**

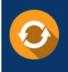

Free update is available within One Year after your purchase. After One Year, you will get 50% discounts for updating. And we are proud to boast a 24/7 efficient Customer Support system via Email.

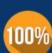

Money Back Guarantee To ensure that you are spending on

To ensure that you are spending on quality products, we provide 100% money back guarantee for 30 days from the date of purchase.

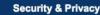

We respect customer privacy. We use McAfee's security service to provide you with utmost security for your personal information & peace of mind.

Any charges made through this site will appear as Global Simulators Limited. All trademarks are the property of their respective owners. Copyright © pass4itsure, All Rights Reserved.